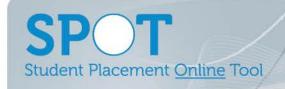

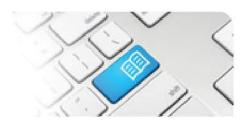

## **SPOT Upgrade Notes – 24-03-2015**

| #  | Change                                                                                                    | Roles with new function | Reference sheets updated                           | What it looks like                                                                                                    |
|----|----------------------------------------------------------------------------------------------------|-------------------------|----------------------------------------------------|----------------------------------------------------------------------------------------------------|
| 1. | NEW FEATURE API (Automated Programming Interface) functionality is now available to interface with both Placement Provider and Education Provider systems. Previously SPOT was built on a Framework that did not support APIs. We have upgraded the Framework and developed an extensive API.            | N/A                     | API-01 – SPOT API                                  | N/A                                                                                                    |
| 2. | NEW FEATURE Display the Area assigned to each student in the Placement Request Student tab. Previously you needed to use the Find a Student page to find the Area a student was assigned to. This allows Education Providers to view all students on a Placement Request and see where each is assigned. | Education<br>Provider   | EPRef-07 -<br>Assigning a Student<br>to an Area    | Placement Request Request Details Students Facilitators Documents Feedback Form Settings Feedback Form Questions Placement If you have not yet uploaded all of your students, you can do so here. Otherwise, simply select the students you want to add to this placement.  First Name Last Name Student Number Email Year Level Areas  Xia Cheng 312 student3@apotapp.com.au 1  Jane Jones 123 student1@apotapp.com.au 2  Anely Toogoode 321 student2@apotapp.com.au 1  ED |
| 3. | NEW FEATURE Set New Password for User can now be done by Administrators.  Previously only Users themselves could generate a new password which generated a system email. Now Administrators can do this on a User's behalf. NOTE that this does NOT send a system email.                                 | Administrator           | ARef-01 - How to<br>Add, Disable and<br>Edit Users | SPOT Edu  Spot edu1@hotmail.com  First Name SPOT  Last Name Edu  Phone 3168 3168  Pager 3168  New Password  Receive Emails                                                                                                    |

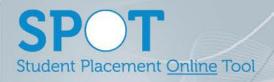

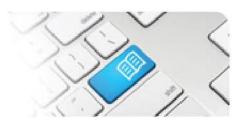

| 4. | NEW FEATURE Add a Discipline filter to the Add Students page.  This allows the Program list to choose from to be filtered by the Discipline, reducing the size of the menu.                                                                | Education<br>Provider                | <b>EPRef-05 -</b><br>Uploading Student<br>Details        | Education provider Mater Education  Discipline Nursing and Midwifery  Program Bachelor of Nursing  Student Number Email                                                                                                    |
|----|----------------------------------------------------------------------------------------------------|--------------------------------------|----------------------------------------------------------|----------------------------------------------------------------------------------------------------|
| 5. | NEW FEATURE Added the ability for Managers to see student's details fields.  This was requested so that Managers could see uploaded student details like Mobile Phone numbers for management of their placements.                          | Manager                              | <b>MRef-01</b> – Using<br>the Manager<br>Dashboard       | Jane Jones  Detail Defaul Supervisors Feedback Forms Notes  Placements  Sh. Hodical Shedical Hospital Sh. Hodical Shedical Hospital Sh. Hodical Shedical Hospital Sh. Hodical Hospital Sh. Hodical Hos |
| 6. | NEW FEATURE Added the requester User's name and a quick email link in the Placement Request details tab.  This was requested to so that Director users could easily contact the Education Provider to discuss any issues with the request. | Directors,<br>Education<br>Providers | DRef-12 -<br>Reviewing Previous<br>Placement<br>Requests | Placement Request Decision  Request Details Documents Required Student Fields Feedback Form Settings  Year Placement start date 09/02/2015  Semester Placement end date 29/03/2015  Education Provider Mater Education 5  Discipline Nursing and Midwifery 120  Program Diploma of Nursing Facilitator provided by Education Provider Mater Adult Hospital  Requested By Troy Forster                                                                                                    |
| 7. | IMPROVEMENT Order the Shift Templates page in alphabetical order of template name.  This was requested to improve the ease of finding a particular template.                                                                               | Directors                            | Nil                                                      | Shift Templates    Create   Create   Cr |

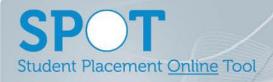

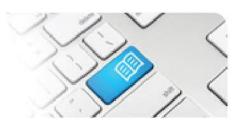

| 8.  | IMPROVEMENT Added a link to the Name(s) and contact details of the assigned Facilitator(s) to the Student Details tab. This was requested so that Users could easily contact the Student's assigned Facilitator to discuss their placement or in the case of emergency. | All Users with access to the Student page | EPRef-06 - Using the 'Find a Student' Function  DRef-05 - Using the 'Find a Student' Function  MRef-01 - Using the Manager Dashboard | Jane Jones  Details Areas Default Supervisers Rester Feedback Forms Shifts Notes Consumerts  Placements Maser Adult Hospital On 2002-05-2-8002015 Sold 12ther remaining (if his completed Mater Adult Hospital 1960-05-200) Sold 12ther remaining (if his completed Mater Adult Hospital 1960-05-200) Sold 12ther remaining (if his completed Mater Adult Hospital 1960-05-200) Sold 12ther remaining (if his completed Mater Adult Hospital 1960-05-200) Sold 12ther remaining (if his completed Soldward Group Optional Adult Adult Hospital 1960-05-200) Soldward Group Optional Semester Example example and Soldward Group Optional Soldward (ighternal com Soldward Group Details Manual Example example and Soldward (ighternal com Soldward (ighternal com Soldward (i |
|-----|----------------------------------------------------------------------------------------------------|-------------------------------------------|----------------------------------------------------------------------------------------------------|----------------------------------------------------------------------------------------------------|
| 9.  | IMPROVEMENT Default new Users to have the Receive Emails option ticked. Previously new Users defaulted to unticked, meaning no system emails other than password resets were sent to them.                                                                              | Administrator                             | Nil                                                                                                    | New User  < Back  Email newuser@spotapp.com.au  First Name New  Last Name User  Phone  Pager  Receive Emails   R                                                                                                    |
| 10. | IMPROVEMENT Moved the Edit button for Student Details from the Director access to Education Provider access.                                                                                                    | Director,<br>Education<br>Provider        | EPRef-06 - Using<br>the 'Find a Student'<br>Function  DRef-05 - Using the<br>'Find a Student'<br>Function                            | Jane Jones  Decarreits  Placements  Placements  Placements  Placements  Add Engaged Positioned  GROZDIS- 286/3078 for completed  SOLOZIS- 386/3078 for completed  DOS- Osciolog  200/2016- 306/3078  Dollow of 200 for serving file for completed  Dollow of 200 for serving file for completed  Dollow of 200 for serving file for completed  Dollow of 200 for serving file for completed  Dollow of 200 for serving file for completed  Dollow of 200 for serving file for completed  Dollow of 200 for serving file for completed  Dollow of 200 for serving file for completed  Dollow of 200 for serving file for completed  Dollow of 200 for serving file for completed  Sold Edu Place 3160 3160 Pager 3160                                                                                                    |
| 11. | IMPROVEMENT Fixed an issue that allowed some Disabled Users to login after having a profile disabled.                                                                                                    | Administrator                             | N/A                                                                                                    | N/A                                                                                                    |
| 12. | IMPROVEMENT Fixed an issue that sometimes restricted Area Allocations on Placement Requests even if this option was not chosen.                                                                                                    | Director                                  | N/A                                                                                                    | N/A                                                                                                    |
| 13. | IMPROVEMENT Fixed an issue that counted Students assigned to Areas, but subsequently withdrawn, as still taking up an Area Allocation on the Placement Request.                                                                                                    | Director                                  | N/A                                                                                                    | N/A                                                                                                    |

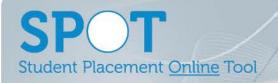

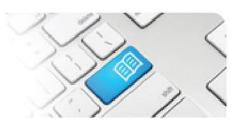

| 14. | IMPROVEMENT Fixed an issue that sometimes displayed a Cancelled shift instead of the Active shift on the Facilitator Dashboard.                                       | Facilitator           | N/A | N/A |
|-----|----------------------------------------------------------------------------------------------------|-----------------------|-----|-----|
| 15. | IMPROVEMENT Fixed an issue that sometimes allowed Students with Disabled User Profiles to continue being added to Placement Requests.                                 | Education<br>Provider | N/A | N/A |
| 16. | IMPROVEMENT Fixed an issue that sometimes mixed up the order of End of Placement Evaluation questions.                                                                | Student               | N/A | N/A |
| 17. | IMPROVEMENT Fixed an issue that prevented booked shifts of a decommissioned shift type from being cancelled.                                                          | Director              | N/A | N/A |
| 18. | IMPROVEMENT Fixed an issue that prevented the Schedule displaying on the Student Dashboard if the student had multiple future dated placements with Areas assigned.   | Student               | N/A | N/A |
| 19. | IMPROVEMENT Fixed an issue that prevented Students from using the Book Multiple Shifts function for a current placement if also assigned to a future dated placement. | Student               | N/A | N/A |
| 20. | IMPROVEMENT Fixed an issue that sometimes showed incorrect hours completed on the Facilitator Dashboard.                                                              | Facilitator           | N/A | N/A |